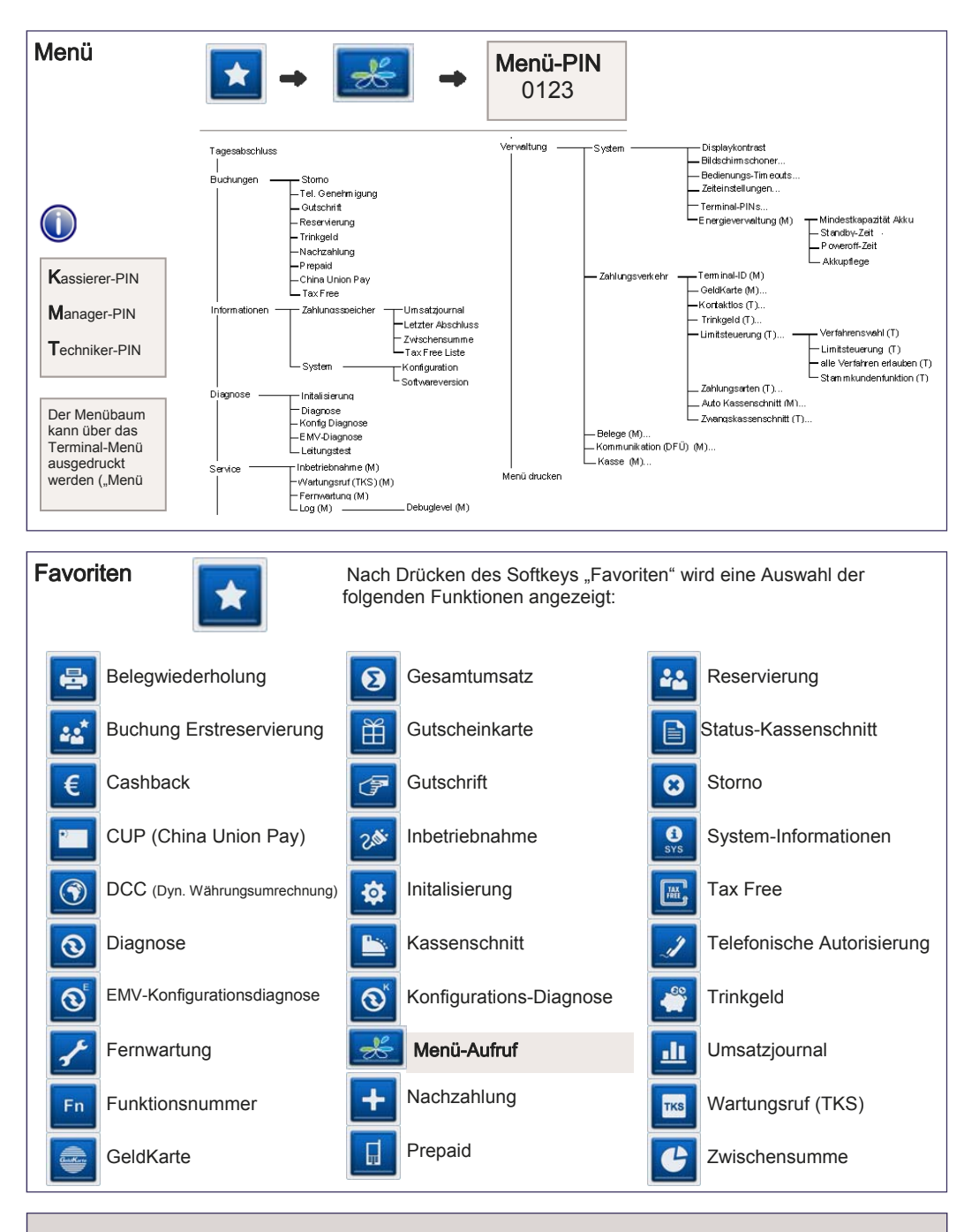

### $\vert$  Hotline: $(0800)$  5858006 (gebührenfrei) Terminal-ID:

Seite 4 Seite 1 © CCV Deutschland GmbH und LAVEGO AG, Alle Rechte vorbehalten. Änderungen vorbehalten. Abbildungen ähnlich. Verwendete Produktnamen sind Warenzeichen oder eingetragene Warenzeichen der jeweiligen Inhaber. Stand März 2013

# VX680 GPRS VX680 WLAN

www.lavego.de  $CCV,$ 

## LAEGO AG Kurzbedienung **PoS-Pertner Netzwerk**

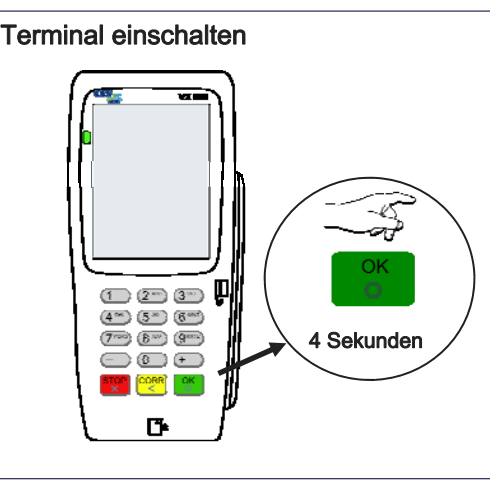

 Terminal ausschalten **STOP**  $\bigoplus$   $\overline{2^m}$   $\overline{3^m}$  $(4^{\infty})$   $(5^{\infty})$   $(8^{\text{me}})$ 4 Sekunden / | | **@@@**  $\circ$ **CORR** OK п.

Akku laden

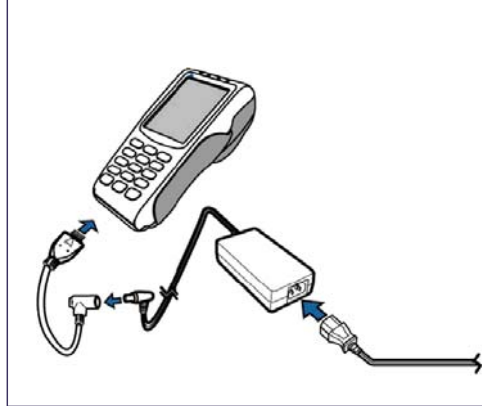

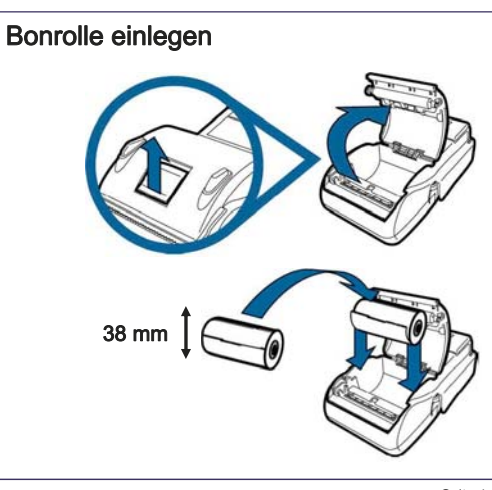

#### Grundzustand Statusleiste (Akku, Uhrzeit, Kommunikationsinfo und Signal  $\blacksquare$  11:17 m.de<sup>1</sup>B<sub>art</sub> stärke) Zahlung Bitte Betrag eingeben Betragseingabe (mit zwei Nachkommastellen eingeben EUR  $0,00$  Beispiel: Eingabe 5000 für 50,00 €)  $\bullet$ P Softkey-Funktionen e ★

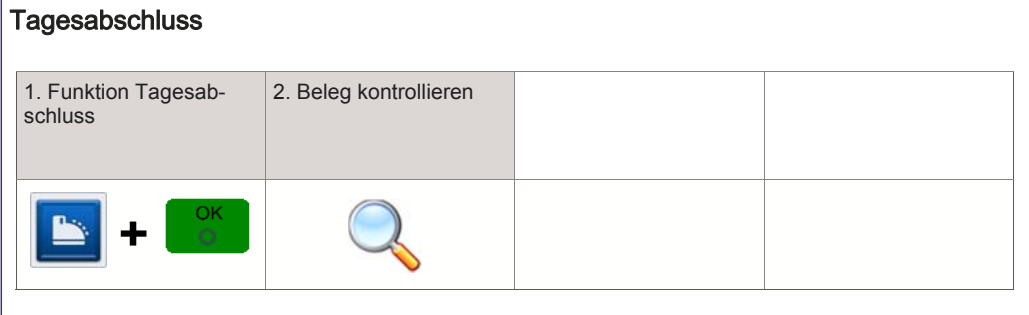

#### Verfahrenswahl (optional) ZAHLUNG Betrag EUR 10,00 Sofern freigeschaltet, kann das Zahlungsverfahren im Zuge der Zahlung gewählt **Karte bitte** werden (Bildschirm "Karte bitte" —>Symbol zur Verfahrenswahl —>Auswahl der erlaubten Verfahrenswahl Verfahren).  $\Box$  $\overline{\mathcal{X}}$

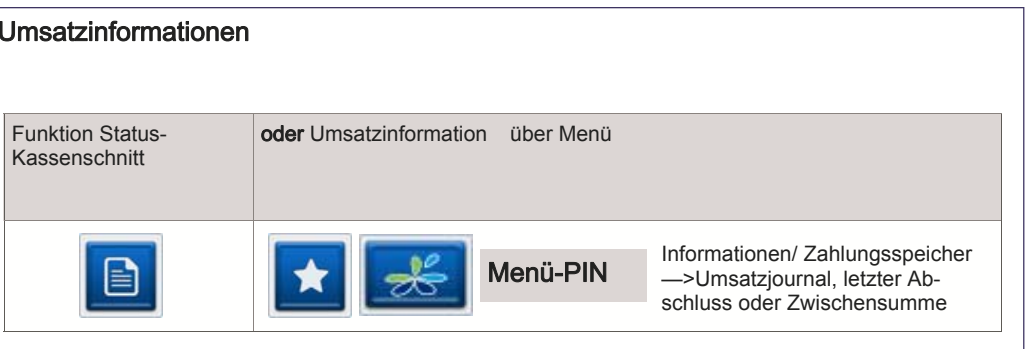

### Initalisierung/ Diagnose 1. Funktion Initalisierung 2. Beleg kontrollieren bzw. Diagnose bzw.  $\Omega$ Ð

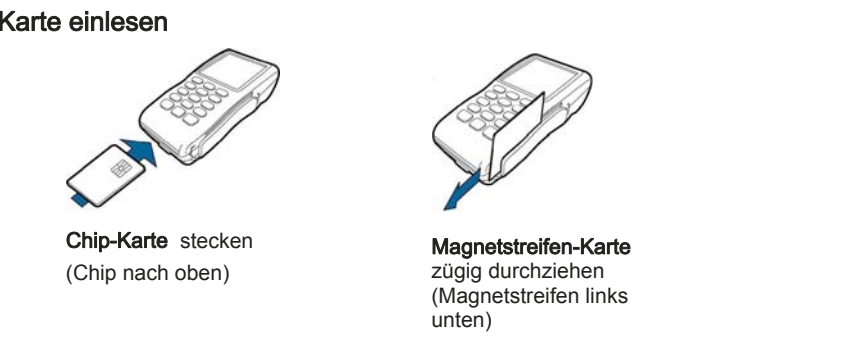

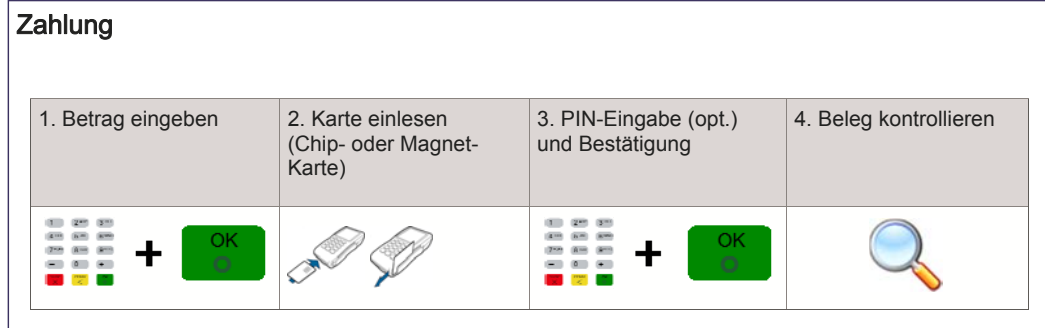

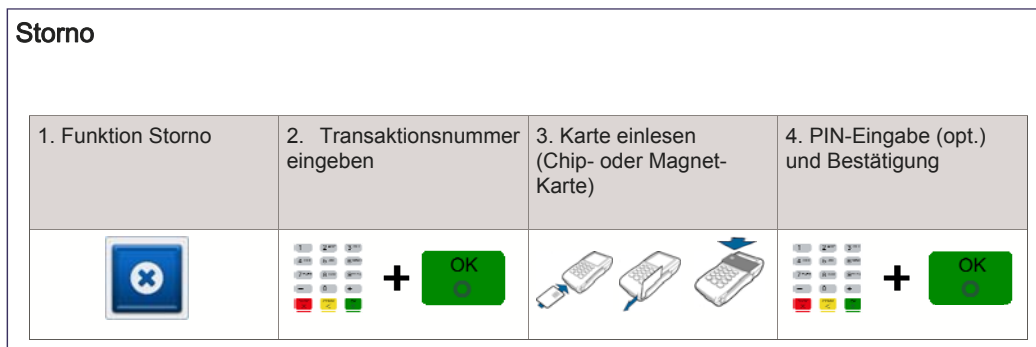

#### Seite 3